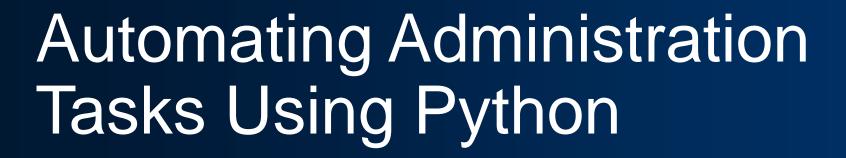

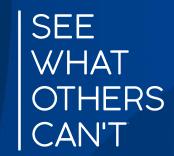

**Mohammad Ashraf Dar** gistec

## Session Roadmap

**Session is divided into three parts** 

- Part 1: Types of Administrators
- Part 2: Geodatabase Creation
- Part 3: Version Management

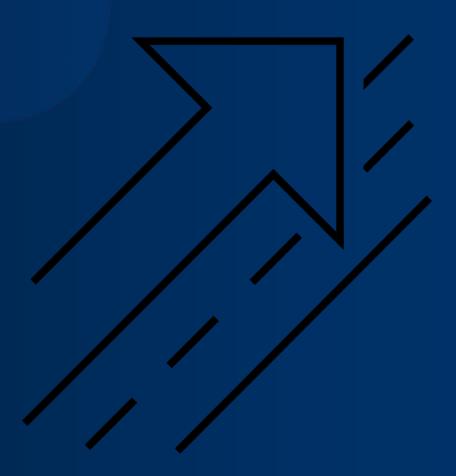

## **Python**

- Free
- Simple and easy to learn
- Easy to maintain
- Wide-acceptance
- Modular
- Cross platform
- Scheduling
- Documentation of workflows

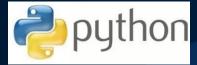

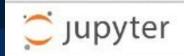

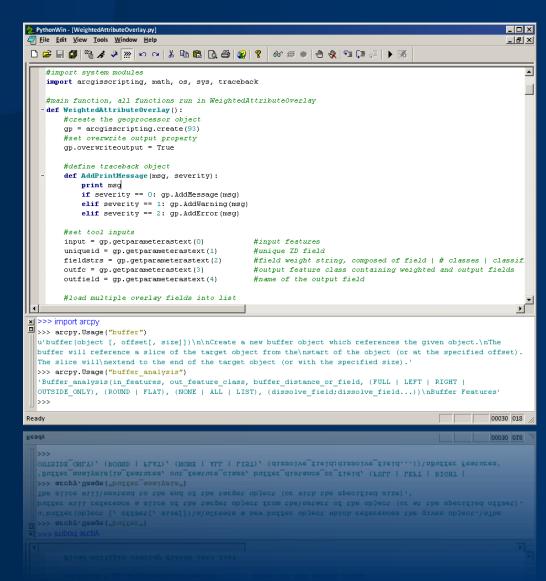

### **Data Sources**

- File Geodatabases
  - System files in a file folder
- Enterprise Geodatabases
  - Oracle, SQL Server, PostgreSQL,
  - DB2, SAP HANA
- Enterprise Databases
  - Altibase, Demang, Netezza, Teradata
- Other systems
  - Hadoop

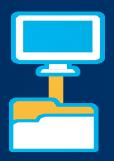

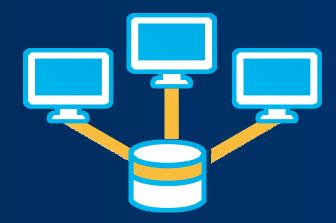

## Administration in Desktop and Server

- ArcGIS Desktop
  - GUI Tools
  - GP Tools
- ArcGIS for Server
  - GP Tools / Python

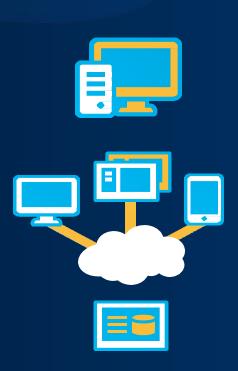

 Geodatabase Administration Analyze Datasets Change Privileges Compress Configure Geodatabase Log File Tables Create Database Sequence Create Database User Create Enterprise Geodatabase Create Role Delete Database Sequence Delete Schema Geodatabase Niagnose Version Metadata Diagnose Version Tables Enable Enterprise Geodatabase Export Geodatabase Configuration Keywords Import Geodatabase Configuration Keywords Migrate Storage Rebuild Indexes Register with Geodatabase Repair Version Metadata Repair Version Tables Update Enterprise Geodatabase License Update Portal Dataset Owner Upgrade Dataset

Upgrade Geodatabase

# Types of administrators

- **□ Database administrator** (DBA)
- ☐ Geodatabase administrator (sde)
- ☐ Dataset administrator (a.k.a data owner)

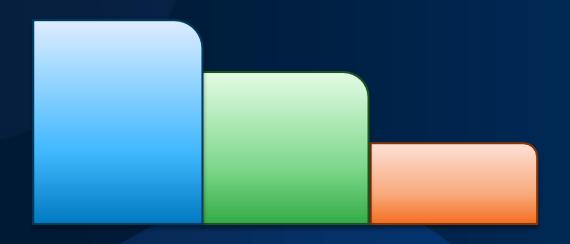

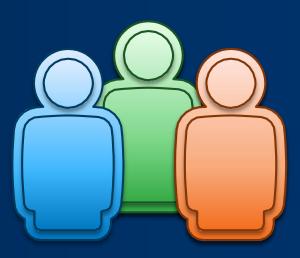

# Types of administrators

| Database Administrator (DBA)        | Geodatabase Administrator (sde user)                   | Dataset Administrator (data owner)                         |
|-------------------------------------|--------------------------------------------------------|------------------------------------------------------------|
| Instance level admin                | <ul> <li>Creates the geodatabase repository</li> </ul> | <ul> <li>Grant privileges on data that they own</li> </ul> |
| User management                     |                                                        |                                                            |
|                                     | <ul> <li>View and reconcile any</li> </ul>             | <ul> <li>Modifying schema</li> </ul>                       |
| <ul> <li>Database backup</li> </ul> | version                                                |                                                            |
|                                     |                                                        | <ul> <li>Database statistics and</li> </ul>                |
| Performance monitoring              | Performs Compress                                      | index maintenance                                          |
|                                     | <ul> <li>Configuration keyword maintenance</li> </ul>  | Enabling geodatabase behavior on data tables               |

# Connecting to an enterprise geodatabase

#### **Connect to the geodatabase**

- Create Database Connection GP tool
- Connection files are used by all admins and users
- Can use database or OS authentication
- Connection to a specific version

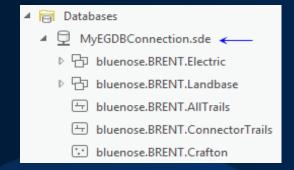

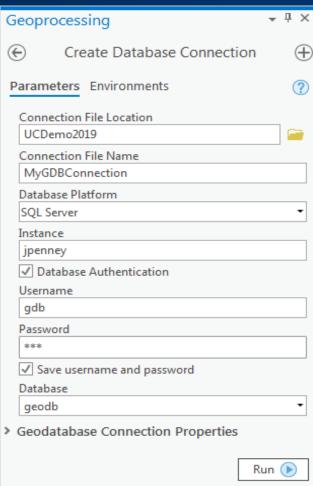

### **Geodatabase Creation**

Performed by Database Administrator (DBA)

#### **Geodatabase Creation**

- Create Enterprise Geodatabase GP tool
  - SQL Server, PostgreSQL, Oracle, etc.
  - License File required

#### **Create Roles in the Geodatabase**

- Create Role GP tool
  - Easy to assign/revoke privileges to a group of users

#### **Create Users in the Geodatabase**

- Create Database User GP tool
  - Assign to a role when creating a new user
  - Can be database or OS authentication

### **Geodatabase Creation**

Performed by Dataset Administrator (data owner)

#### **Create or Load Data into the Geodatabase**

- Create Table, Create Feature Class, etc.
- Import XML Workspace, Copy, Feature Class to Geodatabase, etc.

#### **Manage Privileges**

- Change Privileges GP tool
  - Grant or revoke view or edit permissions

#### **Register As Versioned**

- Register As Versioned GP tool
  - If using versioned editing workflows

# Geodatabase Creation using ModelBuilder

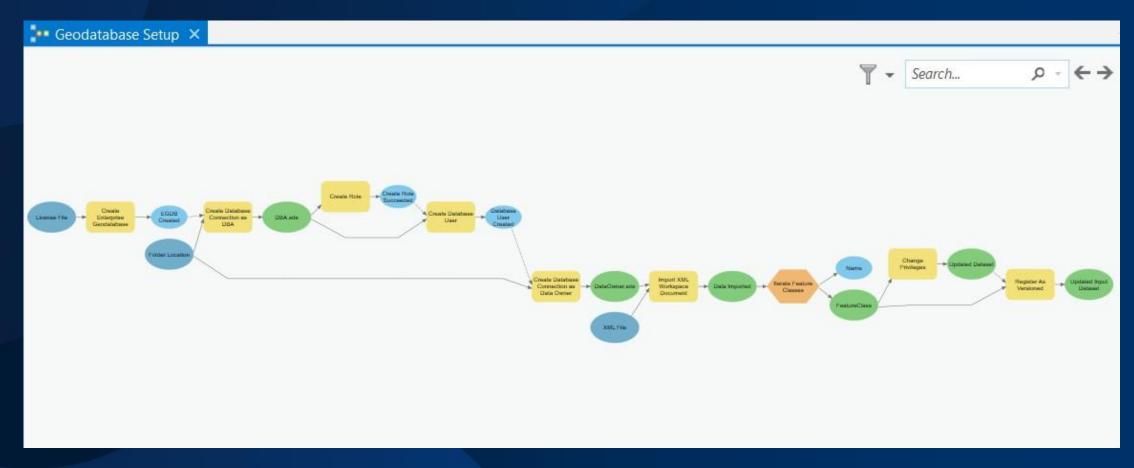

# Geodatabase Creation using ModelBuilder

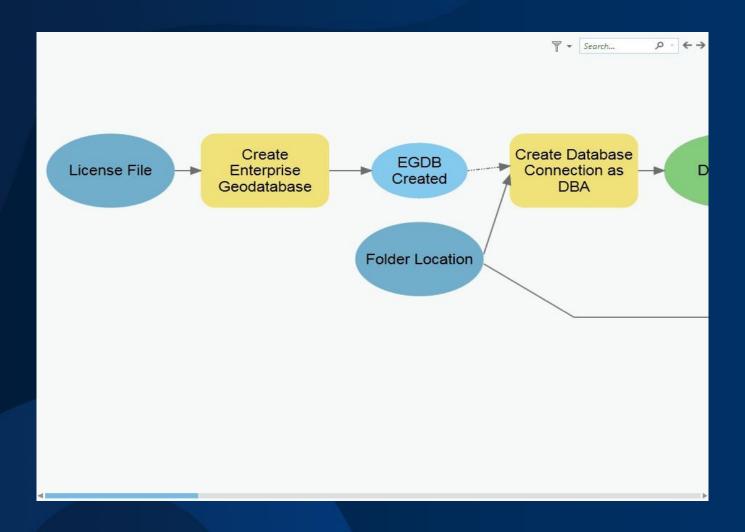

### **Geodatabase Creation**

Creating users and roles, loading data, setting permissions

```
# Once the database has been created we will create an admin
# connection so that we can create users in it.
print("Creating connection to geodatabase as the DBA user")
adminConn = arcpy.CreateDatabaseConnection management('C:/presentations/UC2019/AutomateGDBAdmin/dem
                                                      'Admin.sde', platform, instance, authenticati
                                                      databaseAdmin, databaseAdminPass,'', database
# First create a few roles for data viewers and data editors.
print("Creating the viewers and editors roles")
arcpy.CreateRole management(adminConn, 'viewers')
arcpy.CreateRole management(adminConn, 'editors')
# Next create users and assign them to their proper roles.
# Generate a list of users to be added as editors and a list to be added as viewers.
print("Creating users")
editors = ['matt', 'colin', 'andrew', 'gary']
viewers = ['heather', 'jon', 'annie', 'shawn']
for user in editors:
    arcpy.CreateDatabaseUser_management(adminConn, 'DATABASE_USER',
                                        user, user, 'editors')
for user1 in viewers:
    arcpy.CreateDatabaseUser_management(adminConn, 'DATABASE_USER',
```

## **Version Management**

Connection management and versioning workflows

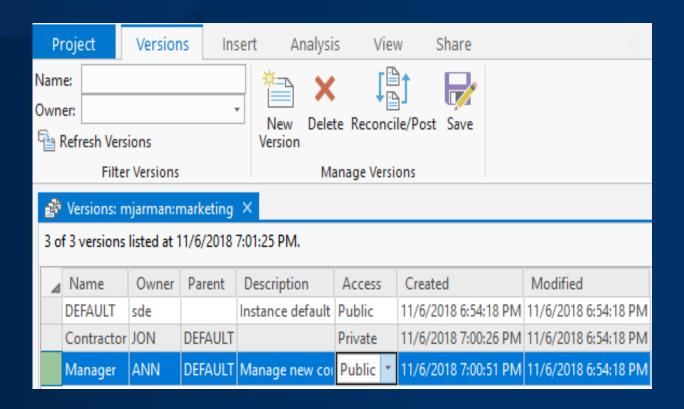

# Managing connections with arcpy functions

Performed by the Geodatabase Administrator (sde user)

#### **Block or allow new connections**

• arcpy.AcceptConnections()

#### View connected users and their connection properties

arcpy.ListUsers()

#### **Disconnect users** (use caution)

• arcpy.DisconnectUser()

### Version administration tasks

Performed by several administrators as well as users with editing privileges

#### Data is registered as versioned

- Register as Versioned GP tool
  - Data Owner

#### **Version created for editors**

- Create Version GP tool
  - Database users with permissions on data

#### Editors connect to a specific version to make edits

- Use GP tools or manual edits in the map
  - Database users with edit permissions on data

### Version administration tasks

Performed by Geodatabase Administrator and Data Owner

#### **Reconcile and post**

- Reconcile = pull changes from parent to child version
- Post = push reconciled changes from child to parent version
- Reconcile Versions GP tool
  - Automate the process
  - Must define how to deal with conflicts
  - Recommended to run as Geodatabase Administrator

#### Compress

- Compress GP tool
  - Geodatabase Administrator

#### **Update statistics and rebuild indexes** (if needed)

- Analyze Datasets GP tool
- Rebuild Indexes GP tool
- Executed by both the Geodatabase Admin and Data Owner

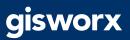

# Geodatabase Maintenance using ModelBuilder

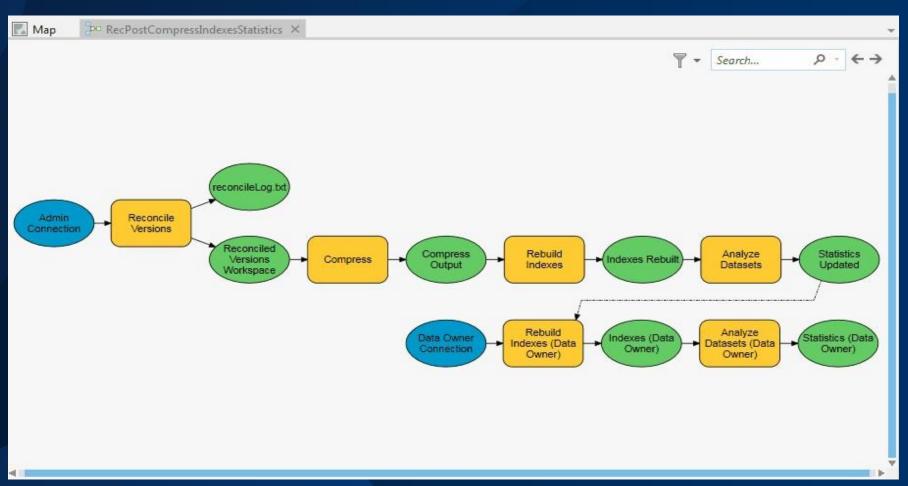

## Version Management

Manage connections & version management tasks

```
# Get a list of versions to pass into the ReconcileVersions tool.
# Only reconcile versions that are children of Default
print("Compiling a list of versions to reconcile")
verList = arcpv.da.ListVersions(adminConn)
versionList = [ver.name for ver in verList if ver.parentVersionName == 'sde.DEFAULT']
# Execute the ReconcileVersions tool.
try:
    print("Reconciling all versions")
    arcpy.ReconcileVersions management(adminConn, "ALL VERSIONS", "sde.DEFAULT",
                                       versionList, "LOCK ACQUIRED", "NO ABORT",
                                       "BY OBJECT", "FAVOR TARGET VERSION", "POST",
                                       "KEEP VERSION", sys.path[0] + "/reclog.txt")
    recMsg = 'Reconcile and post executed successfully.\n\r'
    recMsg += 'Reconcile Log is below.\n' #warning this can be very long.
    recMsg += open(sys.path[0] + "/reclog.txt", 'r').read()
    recMsg = 'Reconcile & post failed. Error message below.\n\r' + arcpy.GetMessages()
# Run the compress tool.
try:
    print("Running compress")
    arcpy.Compress management(adminConn)
```

### Other considerations

Ability to run models in Python using arcpy.AddToolbox()

```
# Import toolbox and run model
arcpy.AddToolbox("C:\\MyToolboxes\\MyToolboxName.tbx")
arcpy.MyModelName_MyToolboxName()
```

- Use a task scheduler to run scripts overnight
  - Windows Task Scheduler
  - Linux cron job

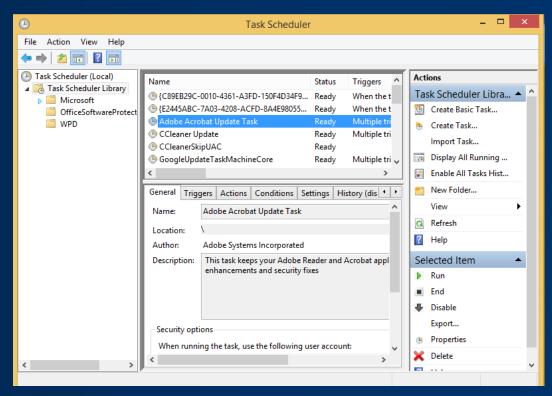

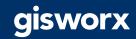

## Summary

#### You can definitely use Python to automate your admin tasks!

- Various administration functionality available to use
  - For all types of administrators
  - Use where most comfortable
    - Geoprocessing pane
    - ModelBuilder
    - Python
- Setup your geodatabase for multi-user editing
- Connection management
- Geodatabase maintenance tasks
- Use a task scheduler to automate scripts to run

### Please Share Your Feedback

# Thank you!

ashraf.dar@gistec.com

+971-526655107